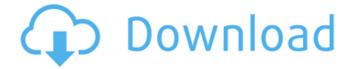

## Photoshop 2021 (Version 22.1.0) Crack + Free [Win/Mac] [March-2022]

1. 1. Introductory level 2. 2. Intermediate level 3. 3. Advanced level

#### Photoshop 2021 (Version 22.1.0) Crack+ Free

This tutorial is based on Photoshop, but the same principles can be applied to the new version of Adobe Photoshop Elements (PSE 11). This tutorial is a hands-on guide which will help you edit photos and vector graphics with ease. Table of Contents Installing Adobe Photoshop Elements Photoshop Elements is available free on the Adobe website. To download the software, go to the Downloads page and click on Photoshop (or Elements) on the left. The program will download the installer file, and you'll find the file named "Photoshop\_Elements\_Installer.exe" after a few seconds. When you open the installer file, you will see the following screen: Double-click on Photoshop Elements. This will start the installation. The installation will be quick and easy. Selecting your language and installation settings To make the installation as simple as possible, Adobe asked you to select your country and language before the installation. Go to the Language and Region menu, and change your language to the language of your choice. You can leave the region at its default setting if you don't want to change it. After choosing your language and region, click Next. You can now select your preferred installation settings. Selecting an installation option can be a little confusing at first. Selecting the preferred installation location, other elements, and other settings These are the items you can select to customize your installation. If you don't want to customize anything, simply select the default option (Windows XP, Windows Vista) and click the Install button. If you want to customize your installation, you can do so by selecting the location where you want to install Photoshop Elements (i.e., you can download PSE 11 to any location, including the program folder in your computer), then select the elements you want (like Help and Updates, and the Photoshop plug-in for Elements), and the additional preferences you want (like additional plugins, Photoshop Dictionary, or the folder where you want to place the application settings). When you have finished choosing your preferences, click the Install button. Checking for installation errors Before you start editing the software, make sure you don't have any errors during the installation. To check for any errors, just open the Adobe Photoshop folder (it's normally located in the following folder: C:\Program Files\Adobe ) and double-click on the file 436c2ab822

## Photoshop 2021 (Version 22.1.0) Full Version

# # Copyright (c) 2005, 2017, Oracle and/or its affiliates. All rights reserved. # DO NOT ALTER OR REMOVE COPYRIGHT NOTICES OR THIS FILE HEADER. # # This code is free software; you can redistribute it and/or modify it # under the terms of the GNU General Public License version 2 only, as # published by the Free Software Foundation. Oracle designates this # particular file as subject to the "Classpath" exception as provided # by Oracle in the LICENSE file that accompanied this code. # # This code is distributed in the hope that it will be useful, but WITHOUT # ANY WARRANTY; without even the implied warranty of MERCHANTABILITY or # FITNESS FOR A PARTICULAR PURPOSE. See the GNU General Public License # version 2 for more details (a copy is included in the LICENSE file that # accompanied this code). # # You should have received a copy of the GNU General Public License version # 2 along with this work; if not, write to the Free Software Foundation, # Inc., 51 Franklin St, Fifth Floor, Boston, MA 02110-1301 USA. # # Please contact Oracle, 500 Oracle Parkway, Redwood Shores, CA 94065 USA # or visit www.oracle.com if you need additional information or have any # questions. # # (C) Copyright Taligent, Inc. 1996, 1997 - All Rights Reserved # (C) Copyright IBM Corp. 1996 - 1999 - All Rights Reserved # # The original version of this source code and documentation # is copyrighted and owned by Taligent, Inc., a whollyowned # subsidiary of IBM. These materials are provided under terms # of a License Agreement between Taligent and Sun. This technology # is protected by multiple US and International patents. # # This notice and attribution to Taligent may not be removed. # Taligent is a registered trademark of Taligent, Inc. HRD=\u0429 A dog got caught in the crossfire between troublemakers and cops during a brawl on the NSW Central Coast overnight. Police received numerous calls from concerned members of the public about a fight in Gosford near the centre of town about 11.40pm on Thursday. An officer arrived on scene and was confronted

#### What's New In?

Q: Why does Python's benchmarking library measure twice the time for my simple data structure? I'm new to Python, and I am working on a project to find the longest path through a directed graph using Dijkstra's algorithm. I've written a very simple directed graph with millions of nodes that iterates over every node in the graph, and keeps track of the longest path to that node. The loop is intended to be the start of the Dijkstra's algorithm. I have written this, thinking that I would get a very quick time. When I profile the code, I get 20 million iterations in 1.5 seconds! Here's a snippet of code from the code: while (degrees[vertex] > 0): current = vertex while (degrees[current]!= 0): current = current - degrees[current] #update score #update degrees The graph I've constructed from the adjacency matrix of the graph is constructed here, and can be saved here I want to benchmark this loop. Currently, I'm using Python's standard benchmarking library. A snippet of code is: import timeit def do\_the\_thing(): while (degrees[vertex] > 0): current = vertex while (degrees[current]!= 0): current = current - degrees[current] #update score #update degrees print 'Dijkstra's Algorithm' start = timeit.default\_timer() do\_the\_thing() end = timeit.default\_timer() print 'Time: %f seconds'%(end-start) For the graph described above, it gives me 0.9 seconds - far too long.

# System Requirements:

Minimum: OS: Windows XP SP3/7/8 Processor: 2 GHz or faster Memory: 2 GB RAM Graphics: NVIDIA Geforce GTS 450 or ATI HD 4850 or greater DirectX: Version 9.0c Hard Drive: 12 GB of free space Additional Notes: \*Multi-player mode requires Steam\* \*Mirrors\*

https://keephush.net/wp-content/uploads/2022/07/Photoshop CC 2015.pdf https://nucleodenegocios.com/adobe-photoshop-2021/ https://wudlab.com/wp-content/uploads/2022/07/Photoshop 2022 Version 2301.pdf https://www.amphenolalden.com/system/files/webform/Photoshop-2022-Version-2341\_1. pdf https://www.dementiacanterbury.org.nz/system/files/webform/Photoshop-eXpress.pdf https://slab-bit.com/photoshop-2021/ https://www.bitc.co.bw/sites/default/files/webform/feedback-form-uploads/adobephotoshop-2022-version-2341.pdf http://reddenegocios.garantizamifuturo.com/upload/files/2022/07/I7Re2hXTuyXi7If2yMU T 01 cec00208a47ca644e5ce03a025ec29e3 file.pdf https://www.marshfieldma.gov/sites/g/files/vyhlif3416/f/pages/final\_fy23\_budget\_presentation\_powerpoint.pdf http://clowder-house.org/?p=6933 https://hotflushclub.com/wpcontent/uploads/2022/07/Photoshop\_CC\_2015\_version\_17.pdf http://shoplidaire.fr/?p=155793 https://mypartcar.com/5156-2/ https://www.hellodanes.com/wp-content/uploads/2022/07/alealesl.pdf https://spacezozion.nyc3.digitaloceanspaces.com/upload/files/2022/07/f5hjkGfGghgahBis hp3K 01 cec00208a47ca644e5ce03a025ec29e3 file.pdf https://aula.ciapse.edu.pe/blog/index.php?entryid=23015 https://swisshtechnologies.com/wp-content/uploads/2022/07/benmoor.pdf http://sanatkedisi.com/sol3/upload/files/2022/07/rMj6MTMlnRV5boBxbvTT\_01\_db1f0bc 08bfa8a89b05c7f0f5a9ad635\_file.pdf

https://cycloneispinmop.com/adobe-photoshop-cs3/

https://certifiedlisteners.org/wp-

content/uploads/2022/06/Adobe Photoshop 2021\_Version\_2242.pdf